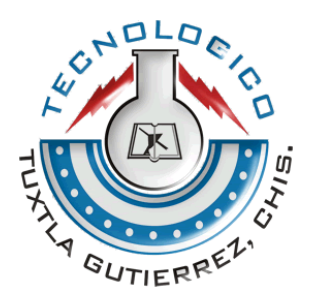

# INSTITUTO TECNOLÓGICO DE TUXTLA GUTIÉRREZ

# **INFORME TÉCNICO DE RESIDENCIA PROFESIONAL**

# **NOMBRE DEL PROYECTO:**

"MEDICIÓN DE LA POTENCIA DE VÉRTICE BASE, POTENCIA DE CILINDRO Y ÁNGULO DE CILINDRO DE UNA LENTE OFTÁLMICA"

# **NOMBRE DEL ALUMNO**

**JOSÉ ALBERTO SÁNCHEZ SANTIS** 

# **LUGAR DE RESIDENCIA:**

CENTRO DE INVESTIGACIONES EN ÓPTICA A.C.

# **CARRERA:**

# **INGENIERÍA ELECTRÓNICA**

# **NUMERO DE CONTROL**

11270498

# **SEMESTRE:**

# 9° SEMESTRE

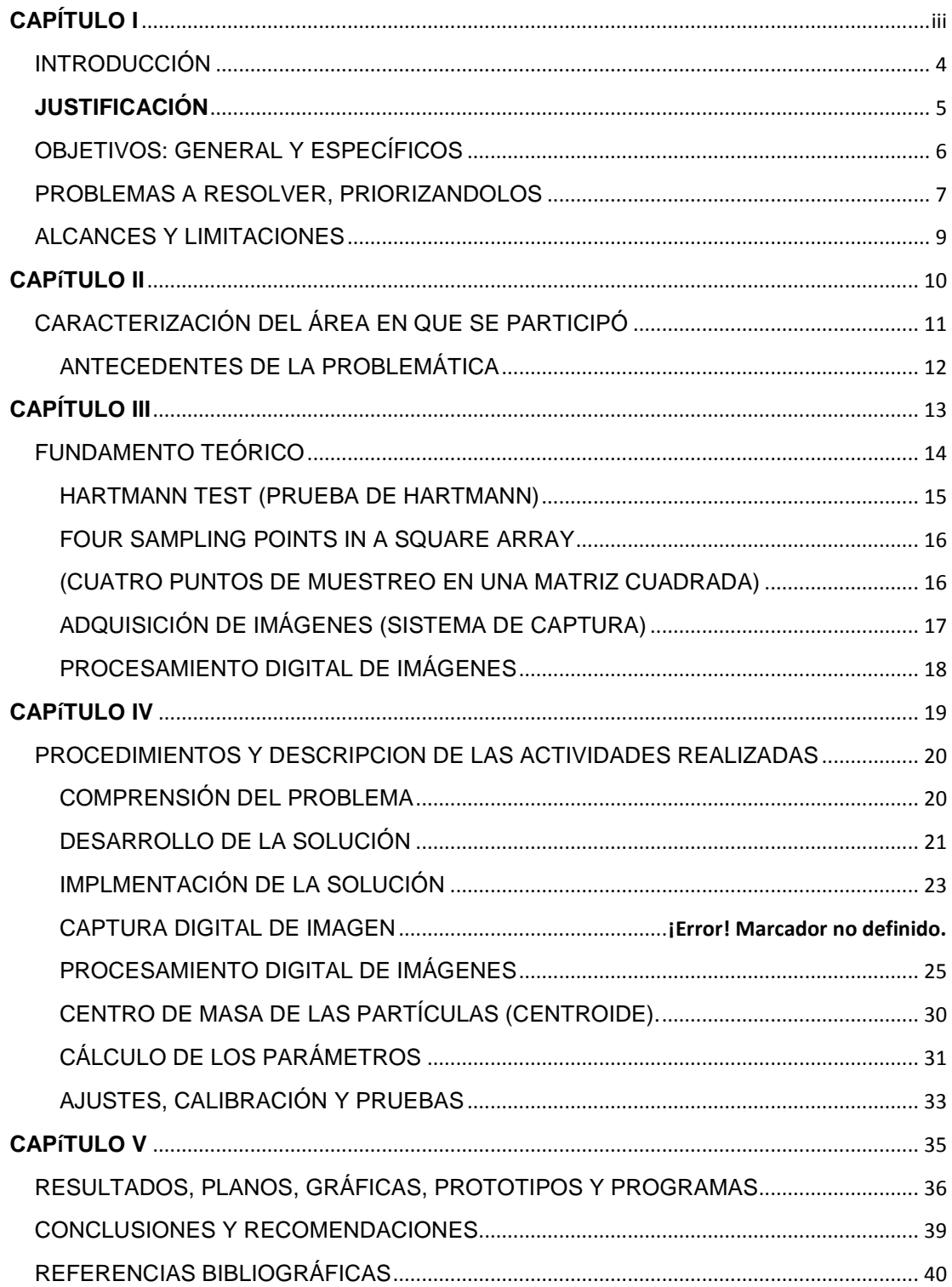

#### **CONTENIDO**

# <span id="page-2-0"></span>**CAPÍTULO I**

#### **INTRODUCCIÓN**

<span id="page-3-0"></span>El Centro de Investigaciones en Óptica, A.C. (CIO) es un centro público cuyo propósito es desarrollar investigación básica y aplicada en el campo de la óptica y fotónica, que contribuya a los esfuerzos de la comunidad científica para impulsar las fronteras del conocimiento y su aplicación en el sector productivo y social del país, además de la formación de recursos humanos de alto nivel, el desarrollo y la transferencia de tecnología, y la contribución de una cultura científica y tecnológica en la sociedad mexicana.

En el Centro de Investigaciones en Óptica, A.C. existe un área de investigación orientada a la Ingeniería Óptica. Esta una de las ramas de la óptica que tienen más aplicaciones prácticas. De manera particular, estudia los instrumentos ópticos en sus tres aspectos: diseño, fabricación y control de calidad. Los modernos sistemas ópticos están compuestos por lentes, microlentes y elementos difractivos a los cuales es importante conocer sus características fundamentales, esto con el fin de manejarlos con confianza y precisión para la adaptación en dichos sistemas. Actualmente, el área del Laboratorio de Interferometria del CIO, cuenta con un lensómetro análogo que mide los parámetros de una lente oftálmica, sin embargo, este aparato ya es obsoleto para las exigencias actuales, por otra parte, existen equipos en el mercado para medir de manera automática los parámetros fundamentales de una lente, no obstante, estos equipos son de muy alto costo. Es por eso que se ha propuesto, como parte de las actividades del Laboratorio Nacional de Óptica Visual del Centro de Investigaciones en Óptica, A. C., la elaboración de un prototipo de un instrumento digital para la medición de la potencia de vértice base, la potencia del cilindro y el ángulo del cilindro de una lente oftálmica.

El prototipo que se propone tiene una interfaz en Labview, en el cual se podrá visualizar la imagen en tiempo real, con el fin de que el usuario tenga el control de poder manipular la imagen, y de esta manera el programa calculará los tres parámetros que se quieren encontrar. El prototipo muestra un aspecto como el de la Figura 1 y La técnica que se implementa para llevar acabo la medición de dichos parámetros se encuentra en el articulo "Least-squares fitting of Hartmann or Shack–Hartmann data with a circular array of sampling points".

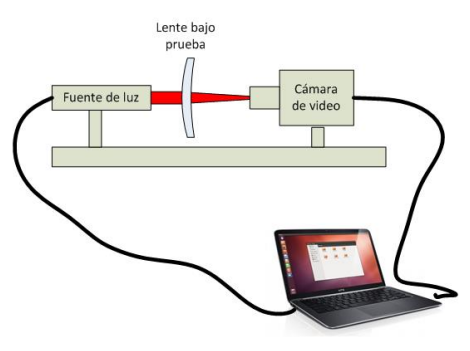

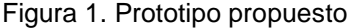

#### <span id="page-4-0"></span>**JUSTIFICACIÓN**

Las lentes en general, se especifican mediante la distancia focal en aproximación a primer orden o aproximación gaussiana. En el caso de las lentes oftálmicas, es costumbre y ha sido avalado por las normas internacionales, especificar su potencia dióptrica como la potencia del vértice. Cuando se trata de una lente tórica o cilíndrica, además se especifica la potencia del cilindro y su correspondiente ángulo de cilindro. Han aparecido en el mercado diversos instrumentos digitales para medir de manera automática los tres parámetros antes mencionados, sin embargo, se consideran costosas, es por eso que este proyecto se propone con la finalidad de construir un dispositivo electrónico automático económico, que permita medir los tres parámetros característicos de una lente oftálmica y que muestre los resultados de manera automática y confiable. Para esto, se utiliza un método de medición llamado "Least-squares fitting of Hartmann or Shack–Hartmann data with a circular array of sampling points" que se basa en el artículo que lleva el mismo nombre, autoría del Dr. Zacarías Malacara Hernández en colaboración con el Dr. Daniel Malacara Doblado y el Dr. Daniel Malacara Hernández. Con esto se pretende implementar este artículo al prototipo, y de esta forma, analizar la viabilidad de la solución propuesta.

# <span id="page-5-0"></span>**OBJETIVOS: GENERAL Y ESPECÍFICOS**

#### General:

Diseño y construcción de un prototipo automático para la medición de los parámetros principales de una lente oftálmica.

#### Específicos:

- 1. Diseñar el sistema óptico el cual permitirá analizar la lente de prueba. Construir el sistema óptico en base al diseño propuesto.
- 2. Elaborar la circuitería necesaria para acoplar el sistema de captura y el sistema óptico.
- 3. Diseñar la interfaz y programación en Labview, encargada de la adquisición de datos y control del sistema de captura.
- 4. Evaluar el funcionamiento del Prototipo para emitir recomendaciones.

#### <span id="page-6-0"></span>**PROBLEMAS A RESOLVER, PRIORIZANDOLOS**

#### Tabla 1.

*Cronograma de actividades.*

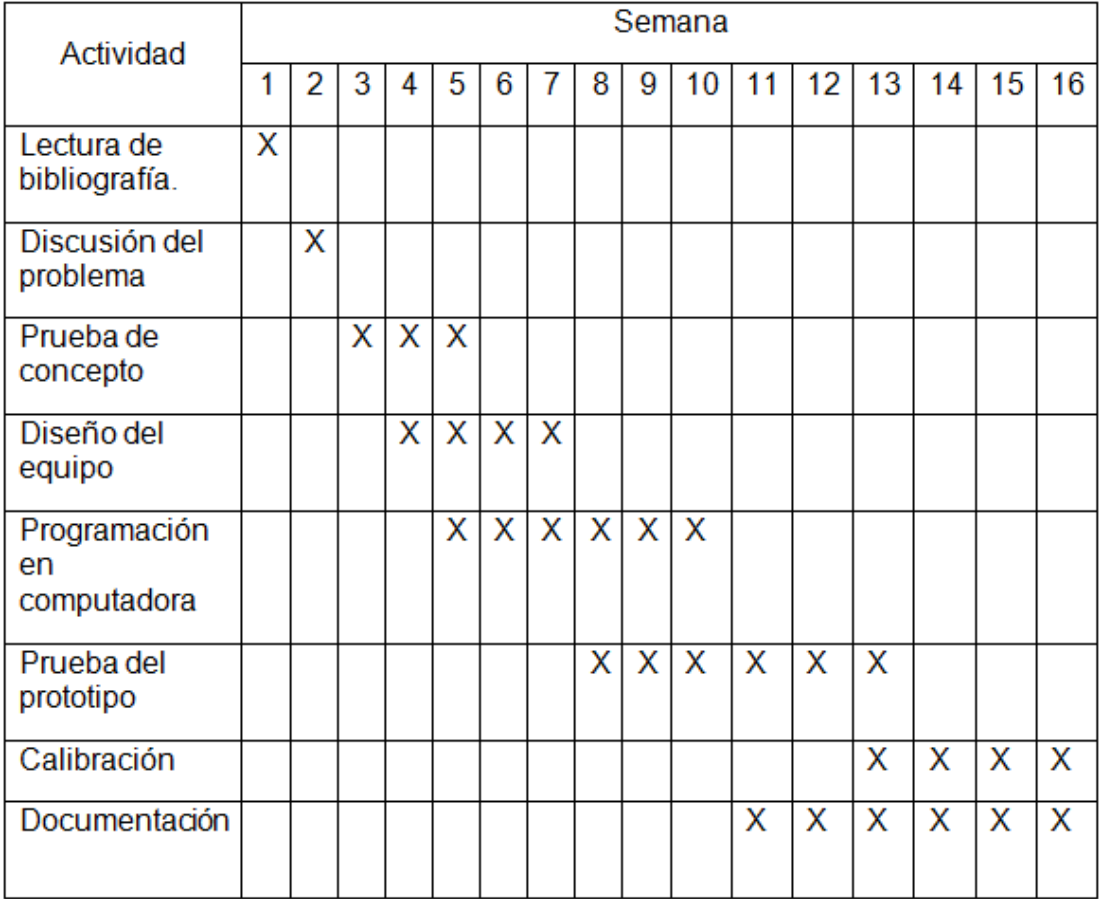

Descripción detallada de las actividades

- a. Lectura de bibliografía: Los participantes conocen el problema leyendo sobre la solución del problema óptico. Dado que los participantes podrían tener poca experiencia en las especificaciones de lentes oftálmicas, es necesario conocer el problema propuesto.
- b. Discusión del problema: El diálogo con la gente que conoce el problema desde el punto de vista óptico, discuten con quien tiene experiencia en la solución de problemas con equipo

electrónico. Esta etapa acerca los conocimientos de ambas partes para una solución óptima.

- c. Prueba de concepto: Se arma un banco óptico para verificar que el concepto propuesto tiene una solución viable con los elementos a la mano. Este primer prototipo cumple esta función sin ser la mejor opción.
- d. Diseño del equipo: En base a las pruebas de concepto, se diseña el prototipo final contemplando los problemas que han aparecido en la etapa anterior. Algunos elementos seleccionados en la etapa anterior podrían sr sustituidos por aquellos que den una mejor solución tanto desde el punto de vista instrumental como económico.
- e. Programación de la computadora: La captura de los datos y los cálculos correspondientes, se harán en la plataforma LabView. Esta es la etapa que tomará más tiempo en el desarrollo del sistema.
- f. Prueba del prototipo: Tanto el banco óptico como el sistema de captura y el programa, se ponen a prueba mediante la prueba del sistema utilizando un juego de lentes de referencia. La prueba incluye aspectos prácticos, ergonómicos y de confiabilidad.
- g. Calibración: La calibración deberá hacerse con respecto a lentes de referencia. Dado que se establece un modelo lineal que es simplemente una aproximación, será necesario hacer un ajuste para calibrar adecuadamente.
- h. Documentación: se documentarán todas las etapas de diseño, construcción y programación.

#### <span id="page-8-0"></span>**ALCANCES Y LIMITACIONES**

#### ALCANCES:

- El prototipo mide la potencia de vértice base, potencia de cilindro y ángulo de cilindro y además, también mide el prisma.
- El impacto del proyecto se encuentra en el área del laboratorio de interferometria del Centro de investigación en óptica A.C. debido a que actualmente no se cuenta con un lensómetro digital y las mediciones de lentes se realizan con un lensómetro análogo que cada vez resulta más obsoleto. Al poder realizar más mediciones aparte de la potencia, se logra una mejor categorización de lentes oftálmicas.
- Se utiliza como base para la medición las formulas propuestas en el artículo "Least-squares fitting of Hartmann or Shack–Hartmann data with a circular array of sampling points" llevando estas a la aplicación y aportándolas como un código de lenguaje de programación para usos posteriores.

#### LIMITACIONES:

- Debido al uso de cuatro puntos de muestreo, el prototipo solo puede medir potencia de vértice base, potencia de cilindro, ángulo de cilindro y prisma. En dado caso de que se quisieran medir otros parámetros aparte de los mencionados, se tendría que realizar más puntos de muestra en la mascarilla (cinco, seis, siete, etc.) y aplicar las fórmulas correspondientes del artículo, sin embargo, una gran limitación, es la precisión con la que se realizan los agujeros de la mascarilla para el test de Hartmann, debido a que los agujeros entre si deben ser equidistantes y por tanto se necesitan de equipos más precisos para realizar estos agujeros.
- En base a lo expuesto en el punto anterior, se llegó a una tolerancia para la realización de los agujeros en la mascarilla, en la que los parámetros que se calcularan fueran confiables. Conforme a esto, el prototipo solo puede medir lentes oftálmicas de ± 10 Dioptrías.

# <span id="page-9-0"></span>**CAPÍTULO II**

# <span id="page-10-0"></span>**CARACTERIZACIÓN DEL ÁREA EN QUE SE PARTICIPÓ**

El proyecto abarca áreas como la programación, óptica e instrumentación, el mismo se realiza en el laboratorio de interferometria del Centro de Investigación en Óptica A.C.

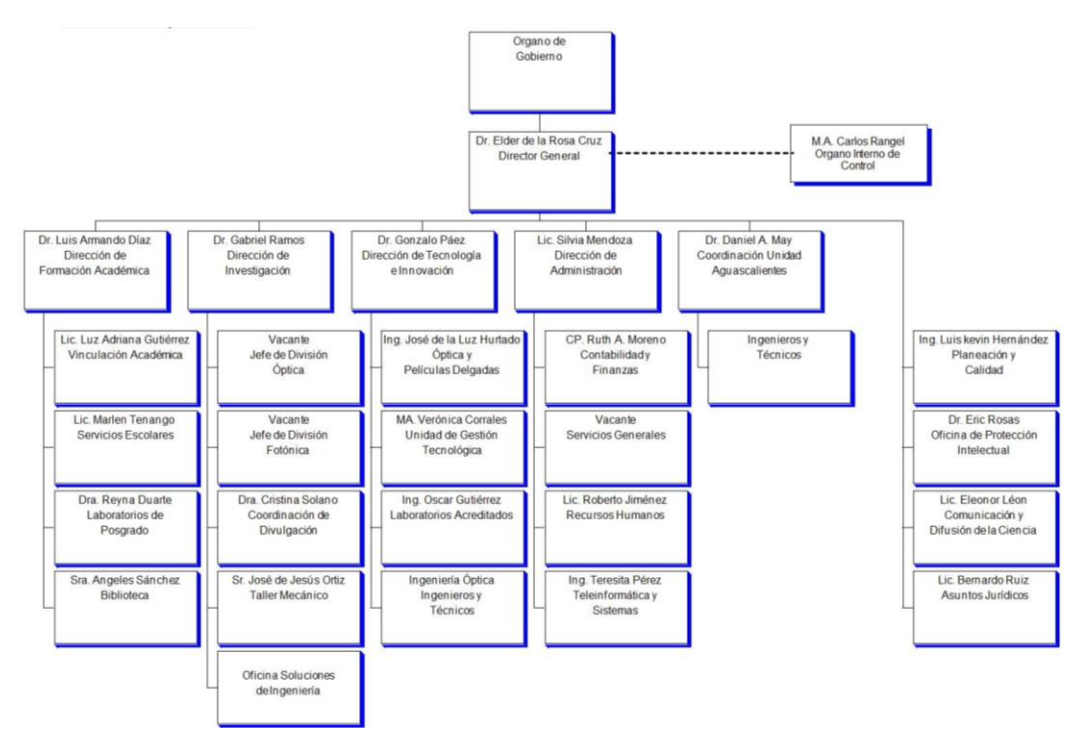

Figura 2. Organigrama del Centro de investigación en óptica A.C.

#### :**LABORATORIO DE INTERFEROMETRIA**

Descripción:

Desarrollar técnicas de generación de algoritmos de desplazamiento de fase, para la prueba de superficies ópticas. Medición de la topografía ocular con métodos de óptica adaptiva y prueba de Hartmann-Shack

#### Técnicas:

Interferometria de desplazamiento de fase, prueba de Hartmann-Shack, Óptica Adaptiva.

Equipo:

Láseres, mesas holográficas, cámaras CCD, Óptica adaptiva, software especializado, osciloscopios, espectrómetros, piezoeléctricos, etc.

#### **Responsables del laboratorio:**

Dr. Daniel Malacara Doblado

#### <span id="page-11-0"></span>**ANTECEDENTES DE LA PROBLEMÁTICA**

#### Method and apparatus for examining and measuring soft contact lenses (Método y aparato para examinar y medir lentes de contacto blandas) Pompe Larry W

Un método y aparato para examinar y medir con precisión las características ópticas de las lentes de contacto blandas. El método tiene las etapas de colocar la lente blanda sobre una lente rígida convexa y que sostiene la lente blanda contra la lente rígida tensada con una membrana de película elástica no perforada, con el examen de la lente blanda se realiza visualmente a través de la lente rígida y la membrana. El aparato tiene una forma convexa a la superficie de la lente rígido sobre la cual la lente blanda se va a colocar, una membrana elástica transparente de película para presionar la parte central utilizado ópticamente de la lente blanda tensada contra la lente rígida, la estructura para ajustar y fijar la posición y la tensión de la membrana con respecto a la lente rígida y una lente blanda, y la lente rígida es giratoria para la determinación de eje de la lente blanda. Este método y aparato son utilizables en un lensómetro convencional para su examen concisa extremadamente precisa y repetible y la medición de las características ópticas de las lentes de contacto blandas mediante el examen de las lentes de contacto blandas directamente a través de la membrana tensa.

Least-squares fitting of Hartmann or Shack–Hartmann data with a circular array of sampling points (Ajuste de Mínimos-cuadrados de los datos de Hartmann o Shack-Hartmann con un conjunto circular de puntos de muestreo)

#### Zacarías Malacara Hernández, Daniel Malacara Doblado y Daniel Malacara Hernández

Se plantea un conjunto de ecuaciones matemáticas para, a través de una variante del método de Hartmann, medir las principales características de lentes oftálmicas como son coma, miopía astigmatismo, cilindro, etc. En el artículo de describen las ecuaciones y el análisis correspondiente a realizar con diferentes arreglos de puntos, 4, 5, 6 y 7, conforme mayor sea el número de puntos utilizados mayor es el número de expresiones matemáticas y por ende las características que pueden ser medidas, sin embargo con un mínimo de 4 puntos se pueden obtener la coma, el cilindro, miopía y astigmatismo los cuales son las principales características a conocer en una lente.

# <span id="page-12-0"></span>**CAPÍTULO III**

#### <span id="page-13-0"></span>**FUNDAMENTO TEÓRICO**

El principal parámetro que especifica una lente oftálmica es su potencia de vértice. Que de acuerdo a la ecuación de Gauss para la aproximación a primer orden es [1], [2]:

$$
P_v = \frac{1}{f_v} \approx (n-1) \left[ \frac{1}{r_1} + \frac{1}{r_2} \right] \tag{1}
$$

Donde *P<sup>v</sup>* es la potencia de vértice, *f<sup>v</sup>* es la distancia focal de vértice, *n* es el índice de refracción del material de que está hecha la lente, *r1*es el radio de curvatura de la primera superficie y *r<sup>2</sup>* es el radio de curvatura de la segunda superficie.

Sin embargo, es costumbre encontrar la potencia de vértice mediante la determinación de la distancia de objeto e imagen en una configuración formadora de imágenes. Sobre este principio opera el dispositivo denominado Lensómetro, de uso común en las ópticas proveedoras de lentes oftálmicas. La ecuación de Gauss puede escribirse de la siguiente manera:

$$
P_v \approx \frac{1}{d_o} + \frac{1}{d_i} \tag{2}
$$

Siendo *d<sup>o</sup>* y *d<sup>i</sup>* las distancias de un objeto y la distancia a su correspondiente imagen respectivamente.

Por razones de simplicidad y precisión en la medida la potencia de vértice puede obtenerse, para el caso de una lente que no tiene simetría de revolución, midiendo la aberración transversal de un conjunto de cuatro rayos colimados separados una distancia conocida. La Figura 3 muestra el trazo de cuatro rayos pasando a través de una lente oftálmica, tanto en presencia de una lente con cero potencia dióptrica como para el caso de una lente con potencia positiva (rojo) como una lente con potencia negativa (azul). El detector formado por una cámara de video, es responsable de medir la

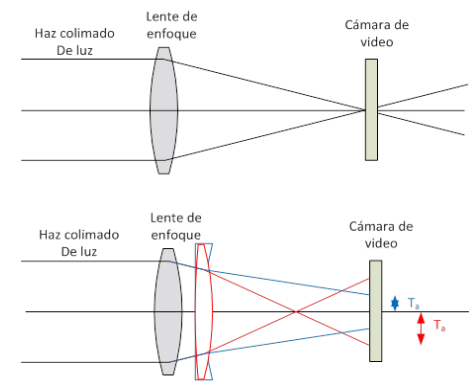

Figura 3. Aberración transversal

aberración transversal en el plano focal de la lente, a una distancia específica.

#### <span id="page-14-0"></span>**HARTMANN TEST (PRUEBA DE HARTMANN)**

La prueba de Hartmann se realiza con frecuencia con una pantalla con muchos agujeros (Fig. 4) para poner a prueba la calidad de un espejo o las aberraciones de una lente., sin embargo, la propuesta que se tiene es la de utilizar una máscara con cuatro agujeros[3] como en la Figura 5. Esta prueba no puede detectar la aberración esférica, pero puede ser útil para alinear los sistemas ópticos, para detectar y medir los errores de enfoque, o para detectar descentramientos de lentes y coma. En base a estos parámetros se llegan a medir la potencia de una lente, ya que, al colocar una lente de prueba por ejemplo divergente, los cuatro agujeros se separan más, mientras que si se coloca una lente convergente, los cuatro agujeros se unen más. Este desplazamiento de los cuatro agujeros estará relacionado con los parámetros que se pretenden medir.

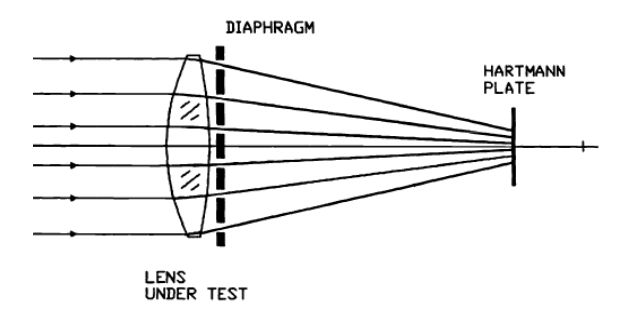

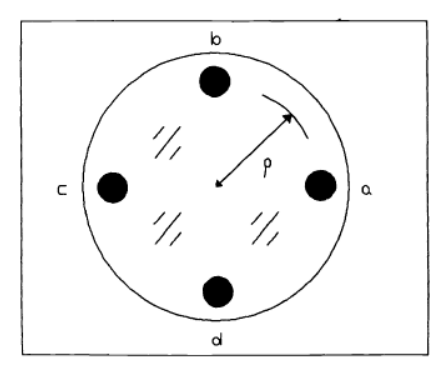

Figura 4. Diseño de la prueba de Hartmann.

Figura 5. Cuatro agujeros para realizar la prueba de Hartmann.

#### **LEAST-SQUARES FITTING OF HARTMANN OR SHACK–HARTMANN DATA WITH A CIRCULAR ARRAY OF SAMPLING POINTS (AJUSTE DE MÍNIMOS-CUADRADOS DE LOS DATOS DE HARTMANN O SHACK-HARTMANN CON UN CONJUNTO CIRCULAR DE PUNTOS DE MUESTREO)**

El procedimiento de mínimos cuadrados sirve para encontrar las inclinaciones, la curvatura, el astigmatismo, coma y astigmatismo triangular por medio de mediciones de las aberraciones transversales utilizando una prueba de Hartmann [4] o Shack-Hartmann [5]. Los puntos de muestreo se distribuyen en un anillo centrado en la pupila del sistema óptico. En este artículo se analizan con más detalle sus diferentes propiedades y características, de acuerdo con el número de puntos de muestreo, usando mínimos cuadrados adecuado a los valores medidos de la aberración transversal. También se incluyen modelos gráficos para describir las diferentes propiedades de cada matriz de puntos de muestreo, de acuerdo con el número de puntos de muestreo. La configuración óptica práctica real se puede implementar de varias maneras posibles, como se describe por Malacara Hernández y Malacara-Doblado [6]. Para este caso particular se analiza para cuatro puntos de muestreo en un arreglo cuadrado, el cual se describe a continuación.

#### <span id="page-15-1"></span><span id="page-15-0"></span>**FOUR SAMPLING POINTS IN A SQUARE ARRAY (CUATRO PUNTOS DE MUESTREO EN UNA MATRIZ CUADRADA)**

Con cuatro puntos de muestreo tenemos dos casos particulares de especial interés en que los puntos de muestreo forman un cuadrado horizontal como en la Figura 5(a) o cuando tenemos un cuadrado de 45 ° como en la Figura 5 (b). En el primer caso la función sin 2θn tiene valores distinto de cero igual a uno en los puntos de muestreo, pero la función cos 2θn tiene valores cero en las mismas posiciones. Por lo tanto, en este caso el coeficiente de A5 (astigmatismo con el eje en ±45°) no se puede determinar con las mediciones las aberraciones transversales TAρ, sólo el coeficiente de A4 (astigmatismo con el eje a 0 ° o 90 °), pero puede obtenerse a partir de las mediciones de las aberraciones transversales TAθ. Lo contrario es válido con la orientación cuadrada como en la Fig. 4 (b).

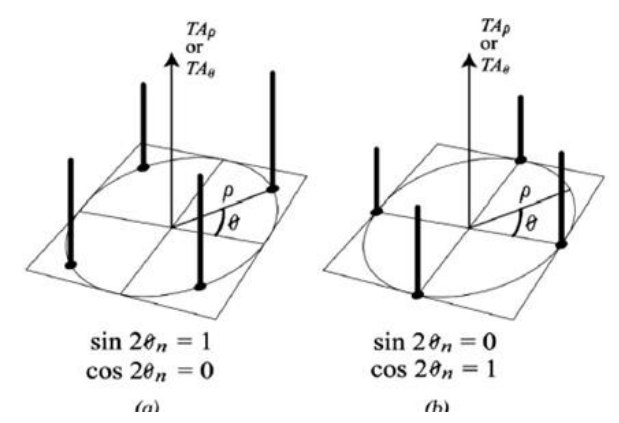

Figura 6. Aberración Transversal TAρ or TA<sup>θ</sup> con los cuatro puntos de muestra

Si ambos coeficientes se han de determinar, como en la mayoría de los casos, ambas aberraciones transversales TAρ y TAθ tienen que ser medidos. Coma y los coeficientes de astigmatismo triangular A6 a A9 no se pueden medir con sólo cuatro puntos de muestreo. Por lo tanto, suponiendo que la coma es también insignificante o cero y que el astigmatismo triangular no está presente, para una matriz de toma de muestras con cuatro puntos tenemos:

$$
A_1 = -\frac{1}{4r_{\omega}} \sum_{n=1}^{4} [TA'_x](3)
$$
  
\n
$$
A_2 = -\frac{1}{4r_{\omega}} \sum_{n=1}^{4} [TA'_y](4)
$$
  
\n
$$
A_3 = -\frac{1}{8pr_{\omega}} \sum_{n=1}^{4} [TA'_x^2 - TA'_y^2]^{1/2}(5)
$$
  
\n
$$
A_4 = -\frac{1}{8pr_{\omega}} \sum_{n=1}^{4} [TA'_x \cos \theta - TA'_\rho \sin \theta](7)
$$
  
\n
$$
A_5 = -\frac{1}{8pr_{\omega}} \sum_{n=1}^{4} [TA'_x \sin \theta - TA'_\rho \cos \theta](8)
$$

Donde rw es el radio de curvatura de la esfera de referencia, es decir, la distancia desde la pantalla de Hartmann al plano de observación. Desde que los puntos de muestreo (los cuatro agujeros) están en un anillo centrado en la pupila, los valores de ρ son todos iguales. Entonces, ρ es una constante, igual a la distancia de separación de los puntos de muestreo.

#### <span id="page-16-0"></span>**ADQUISICIÓN DE IMÁGENES (SISTEMA DE CAPTURA)**

Las cámaras de CCD son otra tecnología para la captura de imágenes. El CCD (Charged- Coupled Device) es un chip que contiene un arreglo de diodos que funcionan como receptores de luz. La luz que entra por estos diodos induce electrones cuyo número es proporcional a la cantidad de luz recibida. Después la carga de toda una fila del arreglo es comunicada una por una hacia el dispositivo de digitalización a través de una línea de transmisión. Generar este tipo de tecnología es más barato que las cámaras de video convencionales y es por ello que hoy en día prácticamente las han reemplazado. Sin embargo también se tienen algunos puntos débiles en esta tecnología, ya que los diodos receptores resultan ser bastante sensible a la luz roja e infrarroja algo que no tiene equivalencia en el ser humano afectando en el enfoque y claridad de la imagen; esto hace necesario el uso de filtros que reduzcan esta sensibilidad. Otra característica es que la respuesta al espectro de onda es lineal, contraria también al ser humano y las cámaras de Vidicon [7] cuya respuesta es logarítmica. Esto hace que sea necesaria una conversión de la señal en la mayoría de las cámaras a fin de tener una imagen más fiel. A pesar de estas limitantes, el CCD es reconocido en la actualidad por ser el sensor con las mejores prestaciones y calidad en la imagen.

### <span id="page-17-0"></span>**PROCESAMIENTO DIGITAL DE IMÁGENES**

El procesamiento digital de imágenes es el conjunto de técnicas que se aplican a las imágenes digitales con el objetivo de mejorar la calidad o facilitar la búsqueda de información [8].

#### **Proceso de Filtrado**

Es el conjunto de técnicas englobadas dentro del preprocesamiento de imágenes cuyo objetivo fundamental es obtener, a partir de una imagen origen, otra final cuyo resultado sea más adecuado para una aplicación específica mejorando ciertas características de la misma que posibilite efectuar operaciones del procesado sobre ella.

Los principales objetivos que se persiguen con la aplicación de filtros son:

- Suavizar la imagen: reducir la cantidad de variaciones de intensidad entre píxeles vecinos.
- Eliminar ruido: eliminar aquellos píxeles cuyo nivel de intensidad es muy diferente al de sus vecinos y cuyo origen puede estar tanto en el proceso de adquisición de la imagen como en el de transmisión.
- Realzar bordes: destacar los bordes que se localizan en una imagen.
- Detectar bordes: detectar los píxeles donde se produce un cambio brusco en la función intensidad.

Por tanto, se consideran los filtros como operaciones que se aplican a los píxeles de una imagen digital para optimizarla, enfatizar cierta información o conseguir un efecto especial en ella.

El proceso de filtrado puede llevarse a cabo sobre los dominios de frecuencia y/o espacio.

# <span id="page-18-0"></span>**CAPÍTULO IV**

# <span id="page-19-0"></span>**PROCEDIMIENTOS Y DESCRIPCION DE LAS ACTIVIDADES REALIZADAS**

El procedimiento que se persiguió para la implementación del sistema de óptico, se muestra en la Figura 7. La cual se describe enseguida.

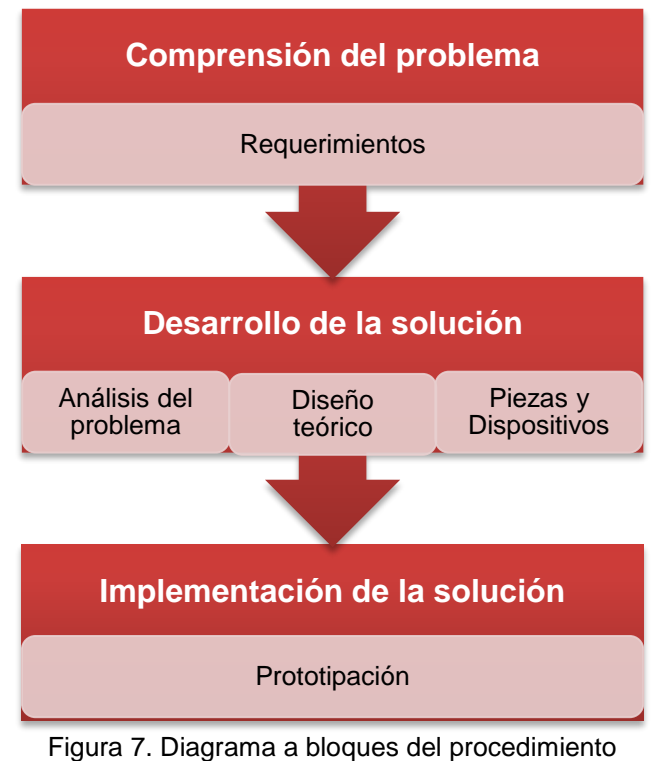

<span id="page-19-2"></span>del Sistema Óptico

# <span id="page-19-1"></span>**COMPRENSIÓN DEL PROBLEMA Requerimientos**

En esta etapa del procedimiento las principales actividades fueron la documentación y aprendizaje de los principales temas que abarca el proyecto, tales como distancia focal, potencia óptica, lentes oftálmicas, cilindro, prisma, etc. De igual manera se realizaron experimentos sencillos de óptica para comprender de mejor manera los conceptos.

#### **DESARROLLO DE LA SOLUCIÓN Análisis del problema**

Una vez delimitado el problema, se trabajó sobre la búsqueda de la solución. Se llegó a la conclusión de usar una variante de la prueba de Hartmann. Para esto se fabrico una mascarilla de prueba con cuatro perforaciones,se realizó un banco óptico conformado por una fuente laser, lentes de diferentes potencias y una cámara de prueba para la adquisición de la imagen, como se observa en la Figura 8. La imagen era visualizada en un monitor.

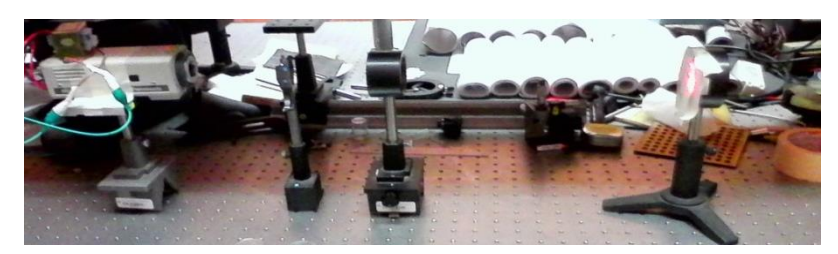

# **DISEÑO TEÓRICO**

Figura 8. Banco óptico de prueba

Se realizaron los primeros bocetos del sistema óptico en papel y posteriormente se opto por crear un diseño mas realista que pudiese presentar volumen por lo que se procedió a trabajar en Autodesk Inventor, posteriormente a crear las piezas individuales, se procedió al ensamble en un mismo solido y finalmente se generaron los planos en 2d que se muestran a continuación.

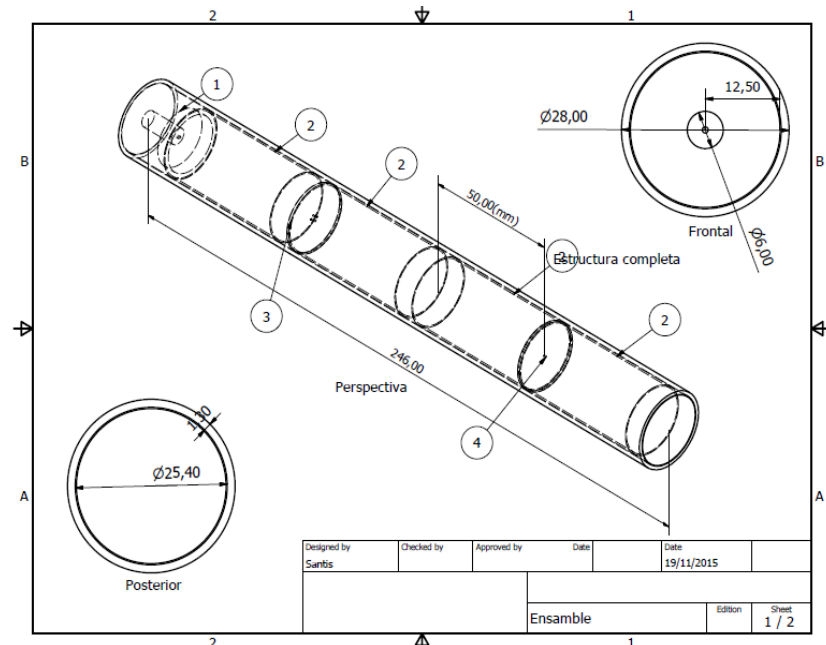

Figura 9. Diseño de la estructura principal

Como se puede apreciar en la figura 9, el diseño es de una forma cilíndrica, conformada por 4 partes esenciales, la fuente de luz, los separadores, la rejilla y la pupila.

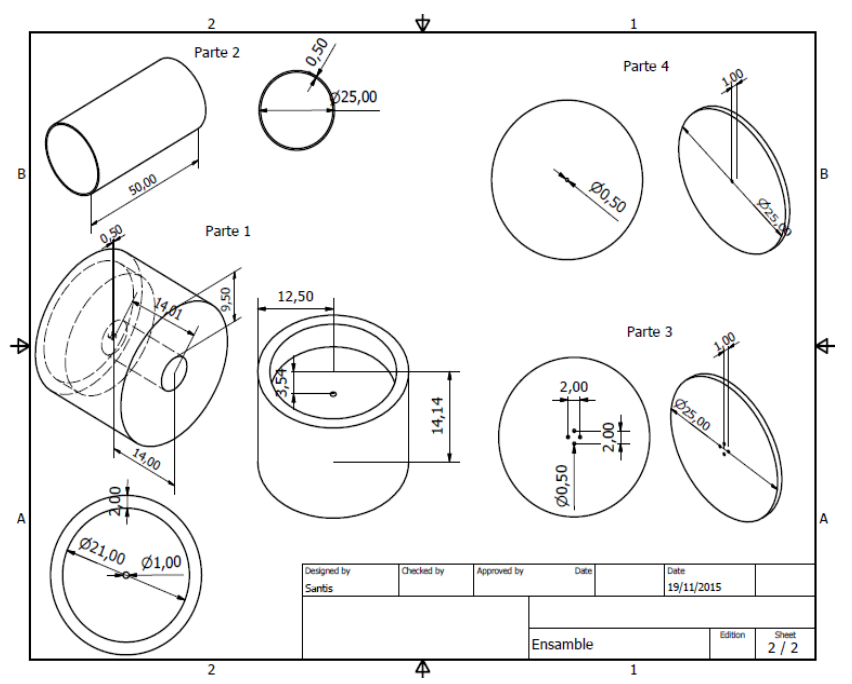

Figura 10. Diseño de las partes del sistema Óptico

En la figura 10 se muestra mas a detalle las piezas antes mencionadas, con sus correspondientes medidas en mm.

# **PIEZAS Y DISPOSITIVOS**

A continuación se describen las piezas y su función en el sistema:

Fuente de luz (LED): se utiliza un LED ultra brillante de color verde, esto debido a que los colores verde y amarillo presentan menos aberraciones esféricas el encontrarse a mitad del espectro luminoso. Se perfora la cubierta del led para alcanzar la oblea de materiales dopados NP, con ello es posible introducir fibra óptica de 1,00mm de diámetro, para así evitar que la luz se disperse y concentrarla en un punto.

Base para fuente de luz (parte 1): esta pieza es utilizada para centrar y dar soporte al led y la fibra, además de aislar la luz sobrante del led del resto del sistema, las medidas del mismo, especificadas en el plano de arriba,

coinciden con el diámetro del led en la parte posterior y de la fibra óptica en la parte anterior, de esta manera la fuente de luz encaja sin problemas.

Lentes: De las piezas más importantes del sistema, son del tipo doblete, para así disminuir aun mas las aberraciones esféricas y cromáticas del sistema. Tiene un diámetro de 1,00" (25,40mm) y un grosor de 6mm y una distancia focal de aproximadamente 50,00mm del plano principal a la imagen. Tienen la tarea de formar las imágenes con las que trabaja el sistema, el banco óptico consta de 4 lentes, la primera colima los haces de luz para que la imagen no sufra deformaciones dentro del sistema, la siguiente los hace converger para que pasen por la abertura de la pupila, a continuación la lente correspondiente colima los haces de luz limpios y una ultima los hace converger hacia la ccd.

Separadores (parte 2): Están hechos de PVC y se utilizan para mantener un espacio constante entre las lentes y los demás componentes del prototipo, este espacio es igual a la distancia focal de las lentes, aproximadamente 42,17mm.

Rejilla (parte 3): esta pieza del prototipo se encarga de proyectar, con ayuda del led, los 4 puntos de luz que necesitamos sobre la ccd, tiene un diámetro de 1,00" (25,40mm) y una separación entre centro de puntos en horizontal y vertical de 2,00mm, los puntos por los cuales pasa la luz son de 1,00mm de diámetro.

Ocular (parte 4): se encarga de filtrar la imagen que es proyectada sobre la ccd, colocada a una distancia igual a la distancia focal de la lente inmediatamente anterior a esta, los rayos de luz convergen en el mismo punto de la abertura del ocular, el cual tiene un diámetro de 1mm. El ocular mide 1,00" (25,40mm) de diámetro.

Contenedor (Figura 9): El cuerpo que rodea el sistema está hecho de tubo de cobre, su principal función es impedir la contaminación del sistema con luz exterior, interiormente tiene un diámetro de 1,00" (25,40mm) y una longitud de 250,00mm.

#### <span id="page-22-0"></span>**IMPLMENTACIÓN DE LA SOLUCIÓN Prototipación**

Después de adaptar el diseño a la idea final, se comenzó con la manufacturación de las piezas y la construcción del sistema óptico, también se adquirió el sistema de captura. El sistema de captura es una cámara módulo ccd marca Sony, con una montura tipo cs-200, entrega imágenes con resolución de 720x576 en blanco y negro. Operable a 12v de cd de alimentación, sensible a la luz.

La Figura 11 muestra el prototipo final y las partes que lo conforman.

- 1) Sistema de captura
- 2) Lente de prueba
- 3) Sistema Óptico
- 4) Fuente de luz
- 5) Fuente de alimentación

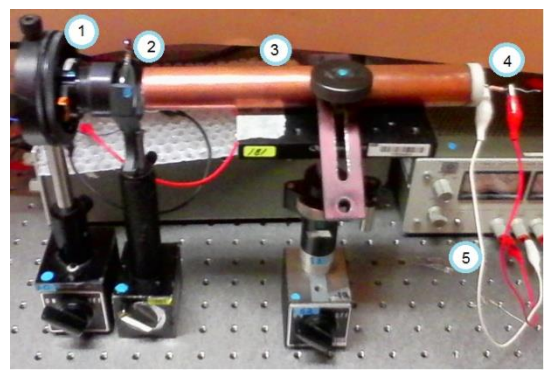

Figura 11. Ensamblaje del prototipo

Los pasos que integran el procedimiento que se persiguió para el diseño de la programación se ilustran en la Figura 12. A continuación se describe cada etapa:

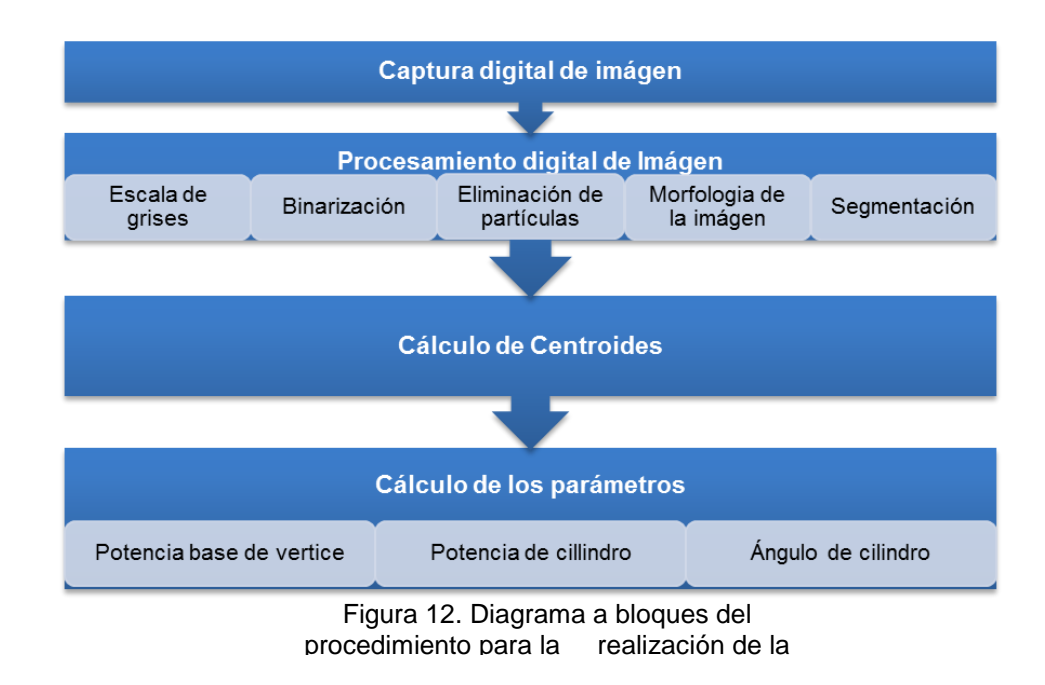

#### **CAPTURA DIGITAL DE IMAGEN**

Esta etapa se encarga de la adquisición de imágenes (Figura 13) a continuación se explican sus partes.

- 1) Este VI (Instrument Virtual= instrumento virtual) nos permite (a través de una constante) seleccionar entre los diferentes dispositivos de entrada de video/imagen configurados en la pc. Por default la constante asigna "cam0" a la webcam.
- 2) configura la cámara para inicializarse cuando el programa arranque

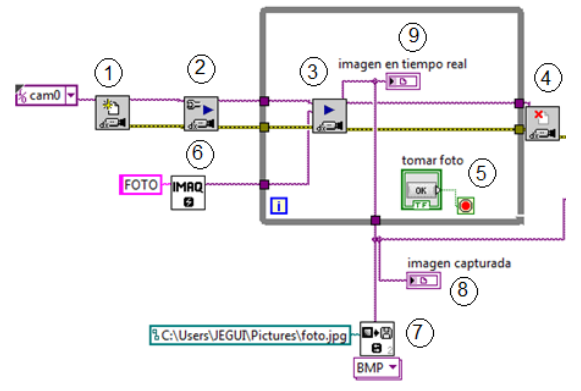

Figura 13. Programación para captura de imagen en tiempo real

- 3) IMAQdx Grab2 VI, la encargada de adquirir la imagen actual en la salida. Al estar dentro del ciclo while, permite la visualización constante en tiempo real. Si el tipo de imagen no coincide con el formato de vídeo de la cámara, este VI cambia el tipo de imagen a un formato adecuado.
- 4) Detiene la adquisición en curso y cierra la sesión de la cámara especificada.
- 5) Este botón (tomar foto) nos permite romper el ciclo while para poder continuar con el programa.
- 6) Este elemento reserva una ubicación de memoria temporal para una imagen.
- 7) Este elemento permite guardar la imagen que se ha capturado dentro de la memoria física.
- 8) visualizador de imágenes. Permite ver la imágen que se captura al presionar el botón.
- 9) visualizador de imágenes. Permite ver la imagen en tiempo real.

#### <span id="page-24-0"></span>**PROCESAMIENTO DIGITAL DE IMÁGENES**

El procesamiento digital de imágenes tiene como objetivo mejorar el aspecto de las imágenes y hacer más evidentes en ellas ciertos detalles que se desean hacer notar. La imagen que se generó en el bloque anterior, pasó a través de cinco procesos, los cuales son: Escala de grises, Binarización, Eliminación de partículas y suavizamiento de bordes, morfología de imagen y segmentación. En la siguiente sección describiremos muy brevemente estos métodos.

#### **Escala de grises**

La forma más fácil para alterar una imagen digital es aplicar cambios a sus valores de nivel de gris (normalmente 8 bits, de 0 a 255). El plano de color puede ser rojo, verde o azul, pero en este proceso no tiene importancia cual se elija, ya que solo el color blanco es el área de interés de la imagen (los cuatro puntos de muestra) y con cualquiera de los planos a elegir, el valor de intensidad del pixel es igual a uno. La programación se muestra en la Figura 14 y se describe a continuación.

- 1) VI que permite extraer un solo plano de una imagen de color.
- 2) Se utiliza esta función para mantener una copia original de la imagen a escala de grises antes de ser procesada
- 3) Convierte el tipo de imagen actual para el tipo de imagen especificado. En este caso, se asegura que con esta función la imagen capturada por el bloque anterior sea RGB.
- 4) Función que almacena la imagen capturada como una imagen RGB.
- 5) Visualizador de la imagen a escala de grises.

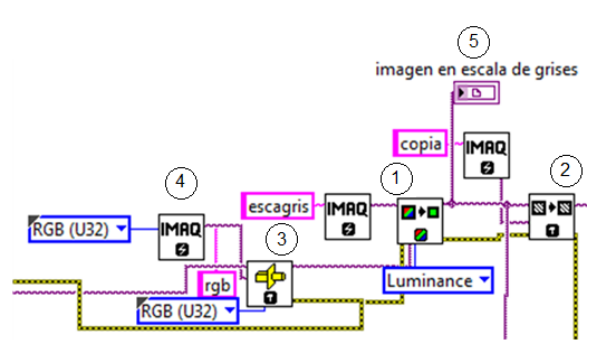

Figura 14. Imagen a escala de grises

#### **Binarización**

La Binarización consiste en una reducción de información en la que los únicos valores posibles son verdadero y falso (1 y 0). En caso de una imagen digital los valores verdadero y falso se corresponden a dos colores: blanco y negro. En la imagen de la programación (Fig. 15) se observa que el primer rango es de 180 a 255, es decir, que los valores que estén dentro de este rango, se convertirán en 255(o 1 en su valor decimal) y los excluidos se convierten en cero. El diagrama en LabView se explica a continuación.

- 1) VI que aplica un umbral a la imagen, con el rango que se desea.
- 2) VI que se aplica como segunda Binarización. Calcula el valor umbral óptimo para la imagen anterior sobre una región específica y después aplicarla según el umbral calculado.
- 3) Además de aplicar el rango del umbral que se quiere Binarizar, se debe aplicar un método (clustering). El método utilizado es El método

de la varianza intra-clase (inter-class variance), el cual determina un umbral óptimo mediante la maximización de la variación entre clase con respecto al umbral. Además se utilizó Bright Objets para buscar objetos en la imagen representada por píxeles con valores mayores que el valor calculado por el método de umbral.

4) Visualizador de la imagen binarizada.

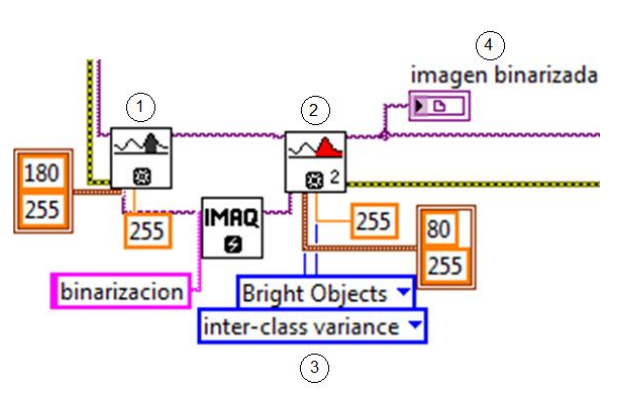

Figura 15. Programación para Binarizar

#### **Eliminación de partículas y suavizamiento de bordes.**

Esta etapa de la programación (Fig. 16) permite eliminar partículas de cierto tamaño que no se desean, así como también eliminar partículas de los bordes. La programación se explica enseguida.

- 1) Elimina o mantiene las partículas resistentes a un número especificado de 3 x 3 erosiones. Las partículas que se mantienen son exactamente la misma forma que los que se encuentran en la imagen fuente original. La imagen de origen debe ser una imagen binaria de 8 bits.
- 2) Elimina partículas que tocan el borde de una imagen. La imagen de origen debe ser una imagen binaria de 8 bits.
- 3) Devuelve el número de partículas detectadas en una imagen binaria y una serie de informes que contienen las mediciones de partículas más utilizadas. Este proceso servirá para el siguiente método de procesamiento.
- 4) Visualizador de la imagen.

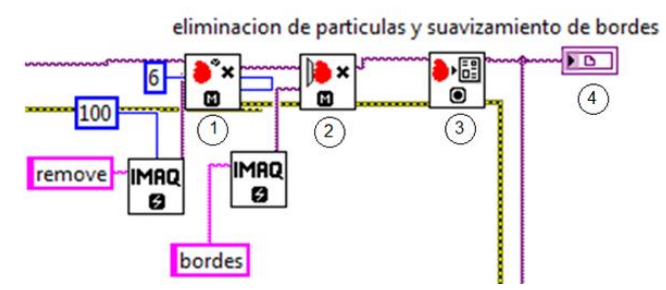

Figura 16. Diagrama en LabView para la eliminación de partículas y el suavizamiento de bordes.

#### **Morfología de escala de grises.**

La morfología de escala de grises se realiza cuando se quiere filtrar características de escala de grises de una imagen. Morfología de escala de grises ayuda a eliminar o mejorar características aisladas, como píxeles brillantes sobre un fondo oscuro. Utilice estas transformaciones en una imagen en escala de grises para mejorar las características no diferenciadas antes de umbralización la imagen en la preparación para el análisis de partículas. La explicación de la programación (Fig. 17) es la siguiente.

- 1) El VI Erode, Reduce el brillo de los píxeles (de las cuatro muestras) que están rodeados por vecinos con una intensidad menor.
- 2) En seguida de aplicar Erode, se realiza una dilatación de las cuatro muestras con el VI Open.
- 3) Popen es una función que quita píxeles brillantes aislados en las regiones oscuras y suaviza límites de la imagen.
- 4) Dilate aumenta el brillo de píxeles rodeado de vecinos con una mayor intensidad, es decir, aumenta el brillo de los cuatro puntos de muestra.
- 5) Devuelve el número de partículas detectadas en una imagen binaria y una serie de informes que contienen las mediciones de partículas más utilizadas. para este caso en particular, se utiliza esta función para detectar los cuatro puntos de muestra.
- 6) Visualizador de la morfología de escala de grises.

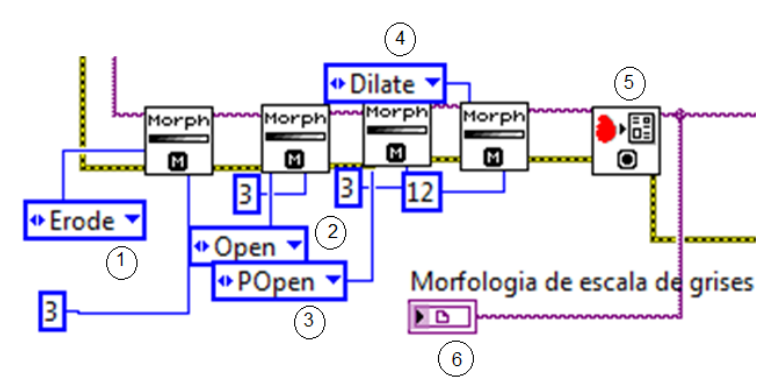

Figura 17. Programación para aplicar Morfología de escala de grises

#### **Segmentación**

Al tener la imagen mejorada con la etapa anterior se realiza una segmentación. La segmentación en el campo de la [visión artificial](https://es.wikipedia.org/wiki/Visi%C3%B3n_artificial) es el proceso de dividir una [imagen digital](https://es.wikipedia.org/wiki/Imagen_digital) en varias partes (grupos de [píxeles\)](https://es.wikipedia.org/wiki/P%C3%ADxel) u objetos. El objetivo de la segmentación es simplificar y/o cambiar la representación de una imagen en otra más significativa y más fácil de analizar. La segmentación se usa tanto para localizar objetos como para encontrar los límites de estos dentro de una imagen. Más precisamente, la segmentación de la imagen es el proceso de asignación de una etiqueta a cada [píxel](https://es.wikipedia.org/wiki/P%C3%ADxel) de la imagen de forma que los píxeles que compartan la misma etiqueta también tendrán ciertas características visuales similares. El proceso que se llevó acabo para segmentar la imagen, se encuentra en la Figura 18 y se explica a continuación.

- 1) Este VI llamado Label, puede especificar regiones en la imagen con una máscara de imagen etiquetada. Una máscara de imagen etiquetada es una imagen binaria que ha sido procesado de manera que cada región en la máscara de imagen tiene un valor de intensidad único, esto se refiere a que la función asigna un número a las partículas encontradas en la imagen y de esta forma los identifica.
- 2) Se crea un indicador que muestre el número de partículas detectadas en la imagen.
- 3) Visualizador de la imagen segmentada.

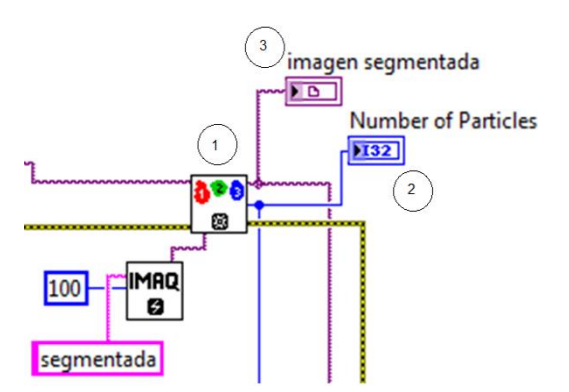

<span id="page-28-0"></span>Figura 18. Programación para la segmentación

#### **CENTRO DE MASA DE LAS PARTÍCULAS (CENTROIDE).**

El centroide es un punto que define el centro geométrico de un objeto. Su localización puede determinarse a partir de fórmulas semejantes a las utilizadas para determinar el centro de gravedad o el centro de masa del cuerpo. Para este caso en particular, por tratarse de una imagen, se considera el centroide de un área, el cual se determina si se toma a la imagen como un arreglo de pixeles, por ser precisamente un plano, se toman las posiciones de pixeles en X y Y. Con asesoramiento del M.C. Javier Gantes, la fórmula que se utiliza para calcular el centroide de las partículas es la siguiente.

$$
Xc = \frac{\sum_{i=1}^{M} \sum_{j=1}^{N} X_i I(Xi,Yi)}{\sum_{i=1}^{M} \sum_{j=1}^{N} I(Xi,Yi)}
$$
(9)

$$
Yc = \frac{\sum_{i=1}^{M} \sum_{j=1}^{N} Y_i I(Xi, Yi)}{\sum_{i=1}^{M} \sum_{j=1}^{N} I(Xi, Yi)} \tag{10}
$$

Representadas en Labview queda de la siguiente manera en la Figura 19 y la interfaz muestra el centroide de los cuatro puntos de muestra, así como sus respectivas localizaciones exactas.

- 1) Esta parte de la programación muestra dos ciclos for. El interno es para recorrer la imagen en fila y el segundo para recorrerlo en columna.
- 2) Este etapa se trata de un case (caso). Al irse moviendo el ciclo for por cada pixel de la imagen, el case se encarga de evaluar el valor de ese pixel de acuerdo al valor de pixel de los puntos de muestra. En caso de ser iguales se efectúan las operaciones que están adentro (de acuerdo a las fórmulas), en caso de no serlo no realiza ninguna operación.
- 3) Este VI llamado Overlay oval, permite dibujar círculos sobre una imagen, esto con el fin de determinar la posición del centroide (Fig. 19).

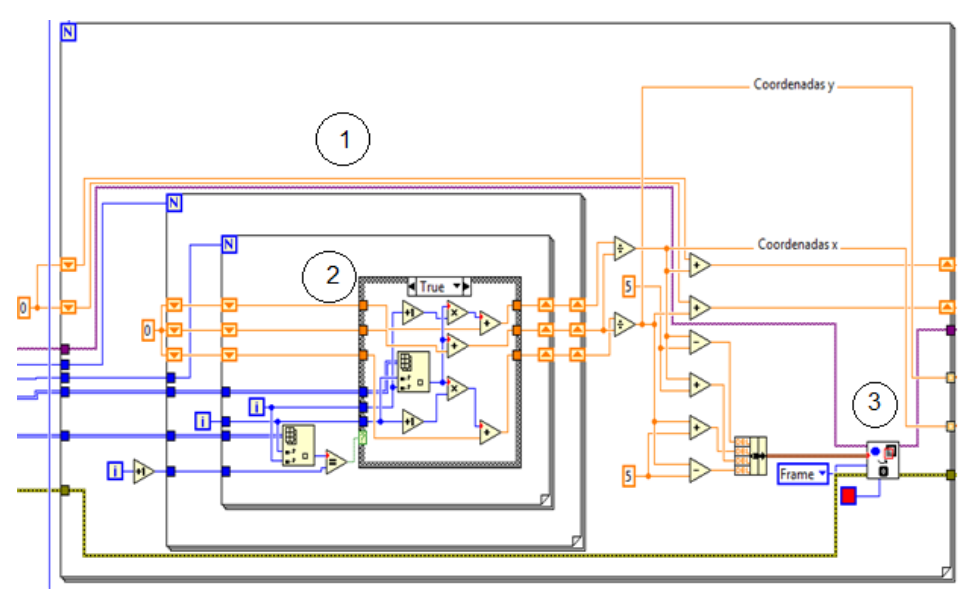

Figura 19. Código en LabView para encontrar el centroide de los cuatro puntos

#### <span id="page-30-0"></span>**CÁLCULO DE LOS PARÁMETROS**

En ésta etapa final se incorporan las formulas presentes en el artículo "Leastsquares fitting of Hartmann or Shack–Hartmann data with a circular array of sampling points". Los dos primeros coeficientes A1 y A2, determinan el "prisma en x" y el "prisma en y" respectivamente (Fig. 20)

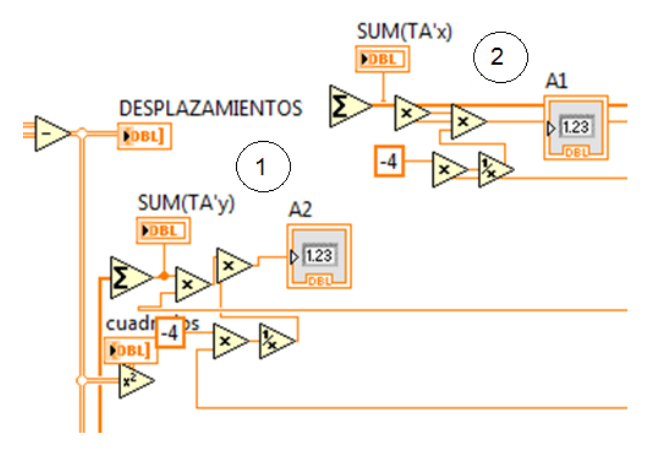

Figura 20. Programación de los coeficientes A1 y A2

#### **Potencia de Vértice base, Potencia de cilindro y Ángulo de cilindro**

Para determinar los parámetros de la lente, se programó lo mostrado en la Figura 21. La explicación a continuación.

- 1) Calculo del coeficiente A3, el cual determina la distancia focal, y en base este parámetro se determina la Potencia de vértice base.
- 2) Calculo del coeficiente a A5, el cual determina el astigmatismo a  $\pm$ 45°, en base a este parámetro se conoce el Ángulo de cilindro.
- 3) Calculo del coeficiente a A4, el cual determina el astigmatismo de 0° a 90°, en base a este parámetro se conoce el Ángulo de cilindro. También en base a los coeficientes A4 y A5 se determina la Potencia de cilindro.
- 4) Esta parte de la programación, permite encontrar el ángulo de los puntos de muestreo, el cual se necesita para efectuar las formulas en el artículo.

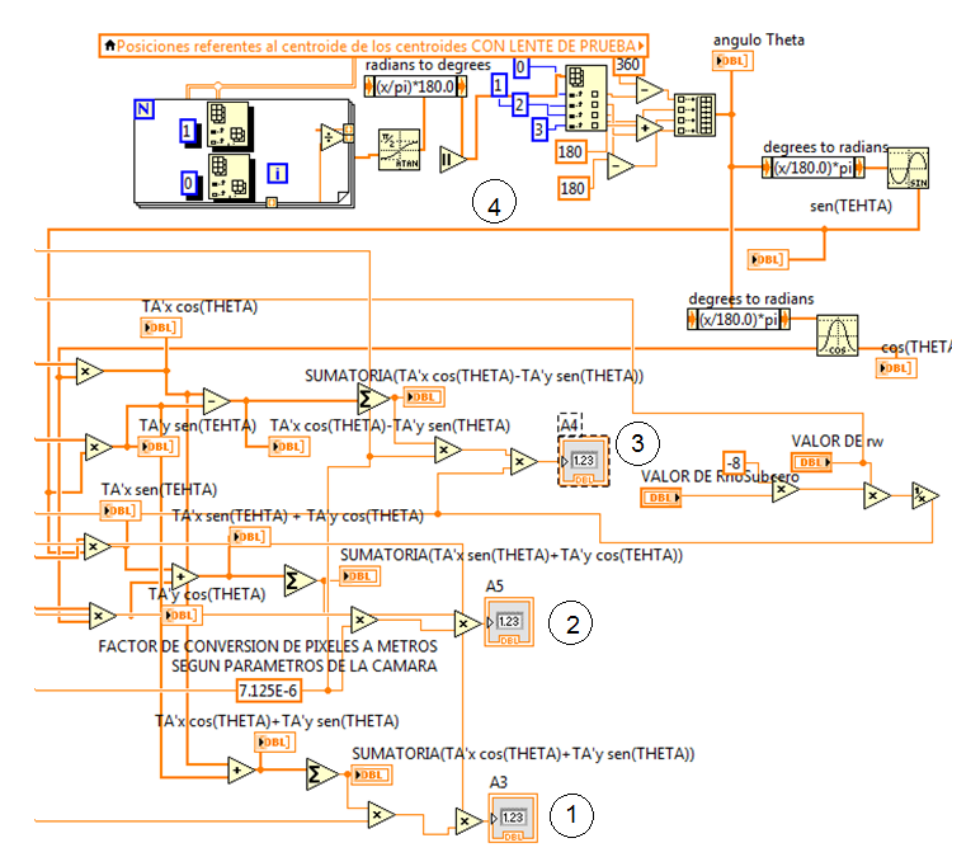

Figura 21. Programación para el cálculo de los coeficientes A1, A2 y A3.

# <span id="page-32-0"></span>**AJUSTES, CALIBRACIÓN Y PRUEBAS**

Se realizan pruebas para verificar el funcionamiento propio del prototipo (Fig. 22), así como también, se calibró con referencia a diferentes potencias de lentes oftálmicas. En las Tablas 2 y 3 se muestra la calibración para lentes cóncavas y convexas, respectivamente, en donde los parámetros v1 y v2, son características intrínsecas del material y r1 y r2 son características del diseño de la lente, los cuales hacen referencia a los radios de curvatura.

Al colocar una lente de prueba en el sistema óptico, se generaba un desplazamiento de los puntos de prueba (Distancia Focal). En base a este desplazamiento el programa calculaba los coeficientes que se mencionan en el artículo.

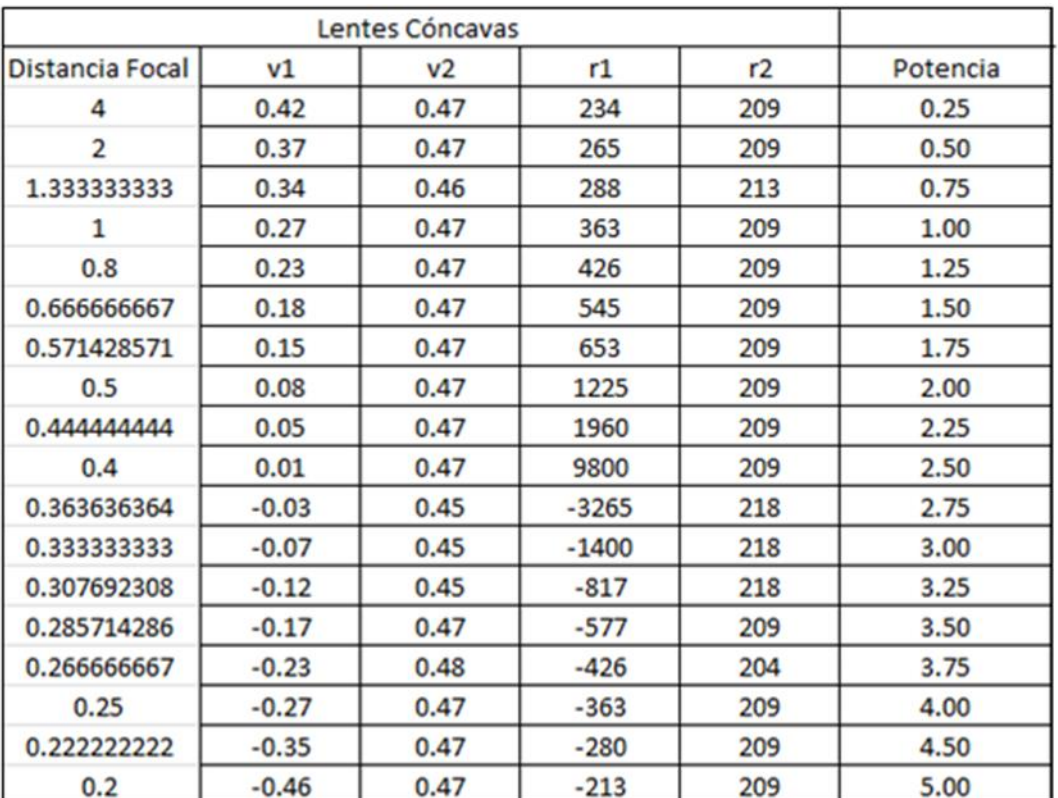

#### Tabla 2

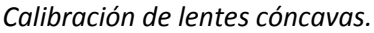

Calibración de lentes cóncavas determinando sus potencias a partir de la distancia focal (Desplazamiento de los puntos de muestra).

Tabla 3

*Calibración de lentes convexas.*

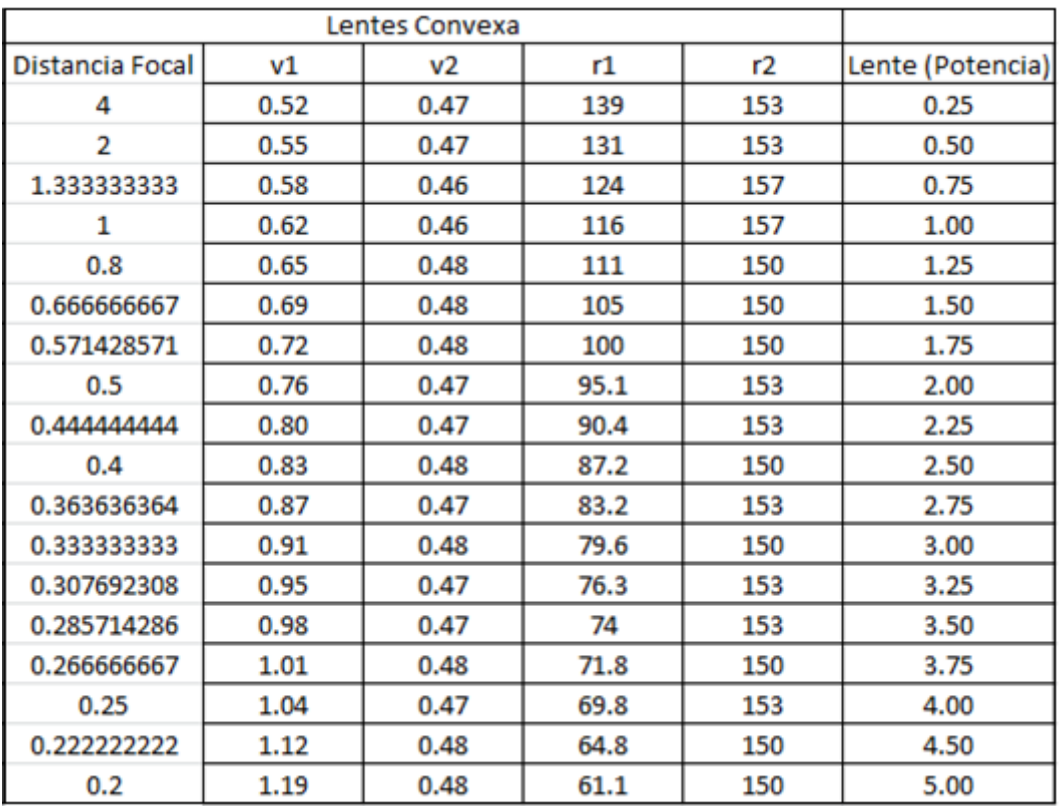

Calibración de lentes convexas determinando sus potencias a partir de la distancia focal (Desplazamiento de los puntos de muestra).

![](_page_33_Picture_4.jpeg)

Figura 22. Prueba del prototipo

# <span id="page-34-0"></span>**CAPÍTULO V**

#### <span id="page-35-0"></span>**RESULTADOS, PLANOS, GRÁFICAS, PROTOTIPOS Y PROGRAMAS**

El prototipo final queda como se muestra en la Figura 23. Del lado derecho de la figura se observa el sistema óptico y el sistema de captura, y del lado izquierdo, la interfaz en la computadora.

![](_page_35_Picture_2.jpeg)

Figura 23. Prototipo final del Proyecto

En Figura 24 se observa la interfaz final que tiene el prototipo. La imagen que se visualiza, es la delos cuatro agujeros sin una lente de prueba. Al inicio del programa, se debe seleccionar la cámara que se utiliza, así como también insertar los valores constantes  $r_w$  y  $\rho_0$ , los cuales son parámetros del sistema. El siguiente paso es la foto sin lente de prueba, presionando su respectivo botón, a la derecha se despliega un cuadro llamado

"Posiciones referentes al centroide de los centroides SIN LENTE" en la que muestra los centroides de cada agujero.

![](_page_35_Picture_6.jpeg)

Figura 24. Interfaz final

Lo siguiente es colocar la lente de prueba en el sistema óptico (Fig. 25). Al presionar el botón "tomar foto CON LENTE DE PRUEBA" en la interfaz, el programa se encarga de hacer el procesamiento de la imagen original Escala de grises (Fig. 26), Binarización (Fig. 27), Eliminación de partículas y suavizamiento de bordes (Fig. 28), Morfología de escala de grises (Fig. 30) Segmentación (Fig. 30), además de calcular los centroides de la imagen y también de

![](_page_36_Picture_1.jpeg)

Figura 25

calcular los coeficientes que determinan los 3 parámetros principales de la lente que se somete a prueba.

![](_page_36_Picture_4.jpeg)

Figura 26. Imagen a escala de grises. Figura 27. Imagen Binarizada.

![](_page_36_Picture_6.jpeg)

![](_page_36_Picture_8.jpeg)

Figura 28. Eliminación de partículas y suavizamiento de bordes.

![](_page_36_Figure_10.jpeg)

Figura 29. Morfología de escala de grises

![](_page_37_Picture_0.jpeg)

Figura 30. Segmentación de la imagen para ubicar los cuatro puntos de muestra

En base a los centroides que se calculan de la imagen de referencia (sin lente de prueba) y la que se toma con la lente prueba, Internamente el programa calcula los desplazamientos que tuvieron los agujeros, causado por la lente que se coloca. Después, el programa calcula los coeficientes que se visualizan en la Figura 31. A1 hace referencia a la potencia de vértice, A2 hace referencia a la potencia de cilindro, A3 y A4 hacen referencia al ángulo de cilindro y A5 al astigmatismo, la lente de prueba es de 5 Dioptrías.

![](_page_37_Figure_3.jpeg)

Figura 31. Procesamiento de la imagen con lente de prueba

#### <span id="page-38-0"></span>**CONCLUSIONES Y RECOMENDACIONES**

El prototipo funcional que se presentó, consiguió cumplir con el objetivo principal presentado al inicio de este trabajo, en el que se contemplaba el diseño y la construcción de un prototipo automático para la medición de los parámetros principales de una lente oftálmica a través de la propuesta matemática del artículo "Least-squares fitting of Hartmann or Shack– Hartmann data with a circular array of sampling points". Todos los algoritmos y diseños presentados en el presente reporte fueron probados y evaluados a fin de determinar la factibilidad de su uso, así como el de demostrar su utilidad y efectividad en situaciones reales.

Durante la semana de prueba del prototipo, se tuvieron algunos inconvenientes respecto a la visualización de los cuatro puntos de muestra, debido a la precisión que se necesitaba para realizarlos en la mascarilla, ya que al hacerlos, la distancia entre los agujeros no era la misma y esto influía mucho al momento de calcular el centroide de las imágenes, sin embargo, se llegó a una tolerancia en la que los parámetros que se calcularan fueran confiables. Por otra parte, otros de los factores que influyeron en las pruebas, fue la iluminación, debido a que la lente de prueba se coloca entre el sistema óptico y el sistema de captura y al no estar acoplados, la luz del ambiente influye en la visualización de la imagen. Lo que se propuso para solucionar este problema, fue colocar un filtro verde en la entrada del sistema de captura, de esta manera, la luz del ambiente no entra a la cámara y solo deja pasar la fuente de luz verde que ilumina a la lente de prueba.

Como trabajo futuro, se puede continuar con la manufactura de la mascarilla, con la finalidad de hacer los agujeros con diámetros más pequeños y equidistantes. Por otro lado, también se propone dar seguimiento a la mejora del sistema óptico y el sistema de captura, de tal manera que la iluminación del ambiente no afecte.

Al diseñar e implementar un prototipo que permite medir la potencia de vértice base, potencia de cilindro y ángulo de cilindro de una lente oftálmica, se ha logrado aportar una base para desarrollar futuros proyectos tanto en materia de programación como en construcción. Además de la aportación científica que se alcanzó al implementar y corroborar la matemática utilizada en el artículo "Least-squares fitting of Hartmann or Shack–Hartmann data with a circular array of sampling points".

#### <span id="page-39-0"></span>**REFERENCIAS BIBLIOGRÁFICAS**

[1] Malacara Daniel, Óptica Básica, 2ª Ed. Fondo de Cultura Económica, México (2004).

[2] Hecht, E., Óptica, Tercera Ed. Raffaello Dal Col, Trad. Pearson Addison Wesley, Madrid, (2000).

[3] Malacara, D., Z. Malacara. (1992), "Testing and Centering of Lenses by Means of a Hartmann test With Four Holes", Optical Engineering, 31, 1551- 1555. ´

[4] J. Hartmann, "Bemerkungen uber den Bau und die Justirung von Spektrograpen," Zt. Instrumentenkd. 20, 47–58 (1900).

[5] B. C. Platt and R. V. Shack, "Lenticular Hartmann screen," Opt. Sci. Newsl. 5, 15–16 (1971).

[6] D. Malacara-Hernández and D. Malacara-Doblado, "What is a Hartmann test?" Appl. Opt. 54, 2296–2301 (2015).

[7] J. Nakamura. (2006). Image Sensors and Signal Processing for Digital Still Cameras. En CRC Press. Boca Raton. Florida, USA.

[8] Low, Introductory Computer Vision and Image Processing, McGraw Hill, (1991).